# **FUJIFILM** TransPix

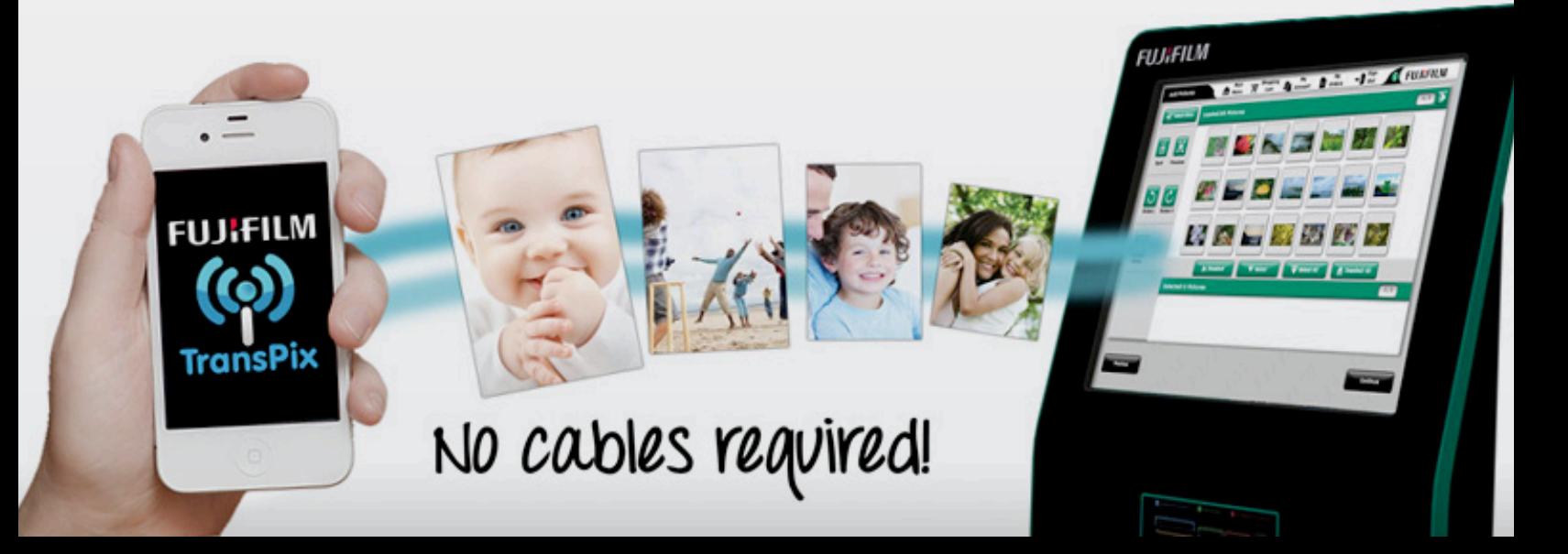

## **Contents**

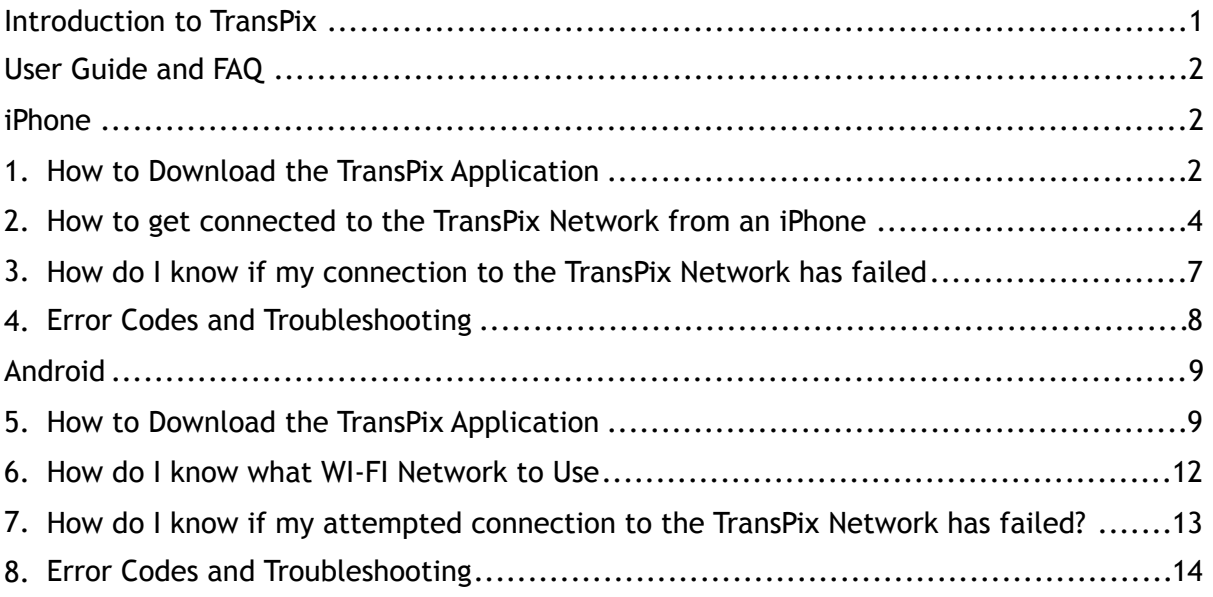

## **Introduction to TransPix**

TransPix is a mobile application for iPhone or Android that will allow you to wirelessly transfer your photos to one of our in store photo kiosks! Easy to download and use, TransPix is the perfect answer for how to get all your beloved digital photos from your phone to a printer, enabling you to turn your memories into stunning photo products.

To use TransPix, simply go in to your local store, download the application, and connect with the photo kiosk to begin working on your order.

The staff in store will be happy to assist you with the process, or please see the User Guide and FAQ included in this document!

## **User Guide and FAQ**

#### **iPhone 1. How to Download the TransPix Application**

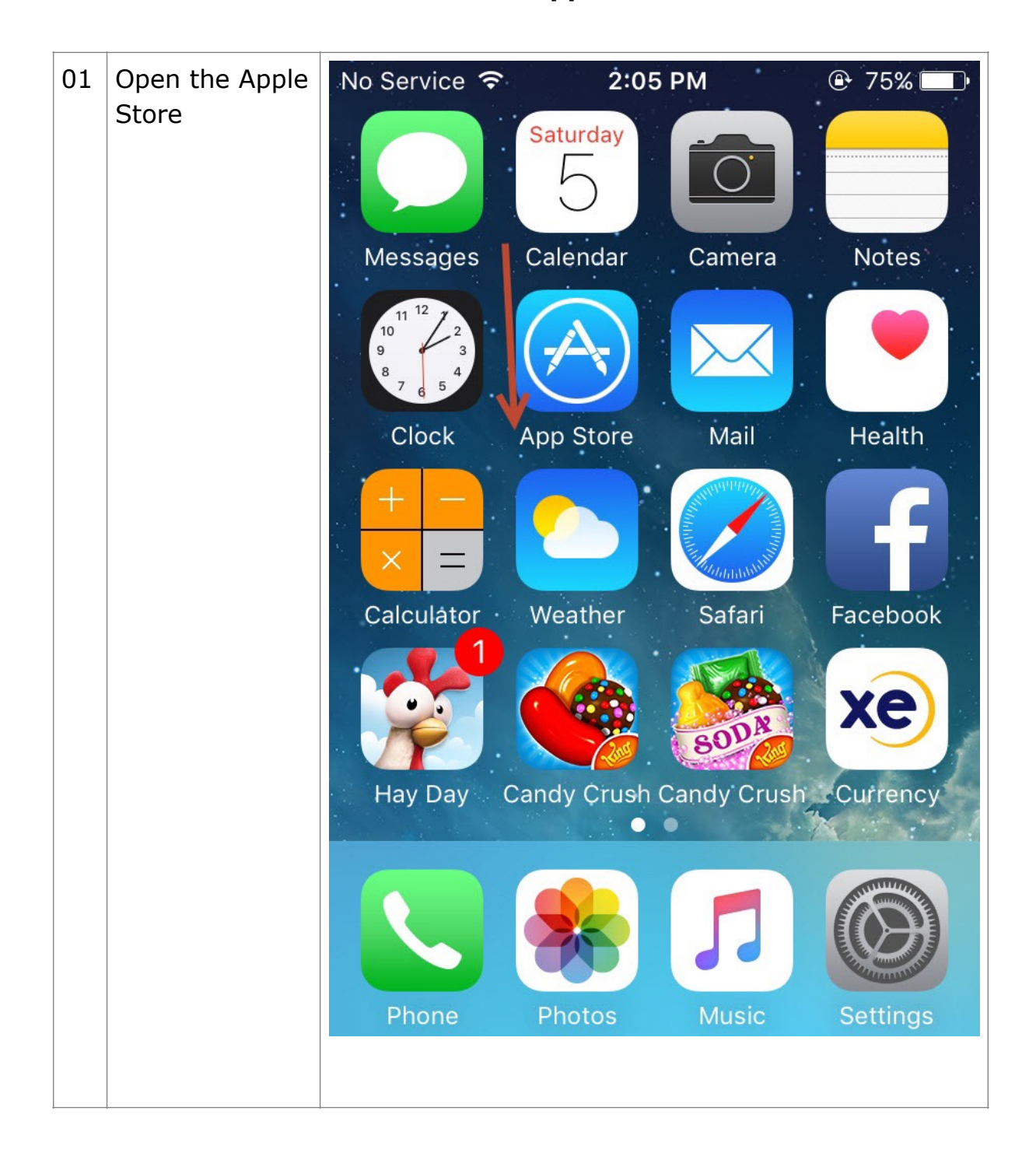

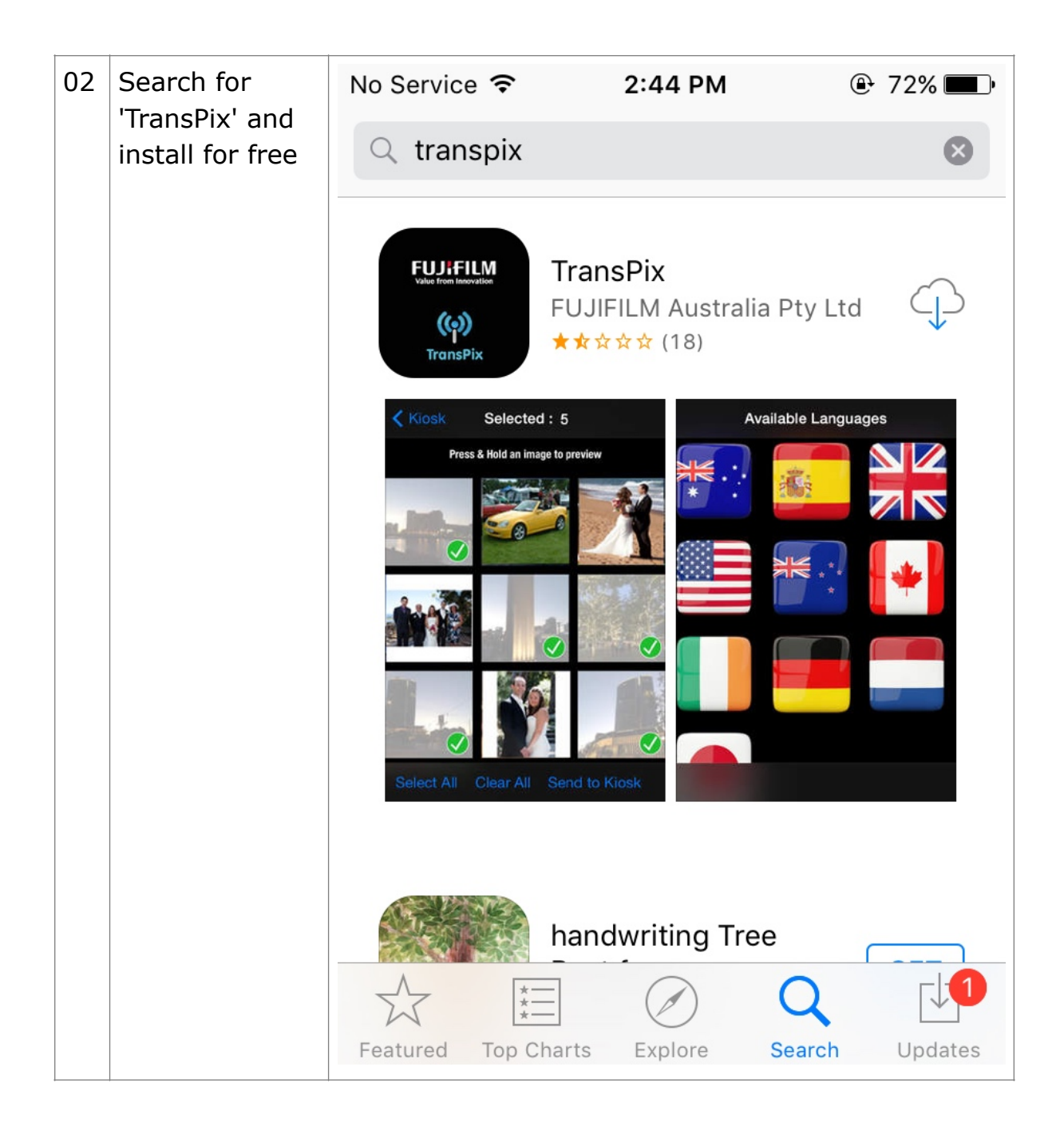

#### **2. How to get connected to the TransPix Network from an iPhone**

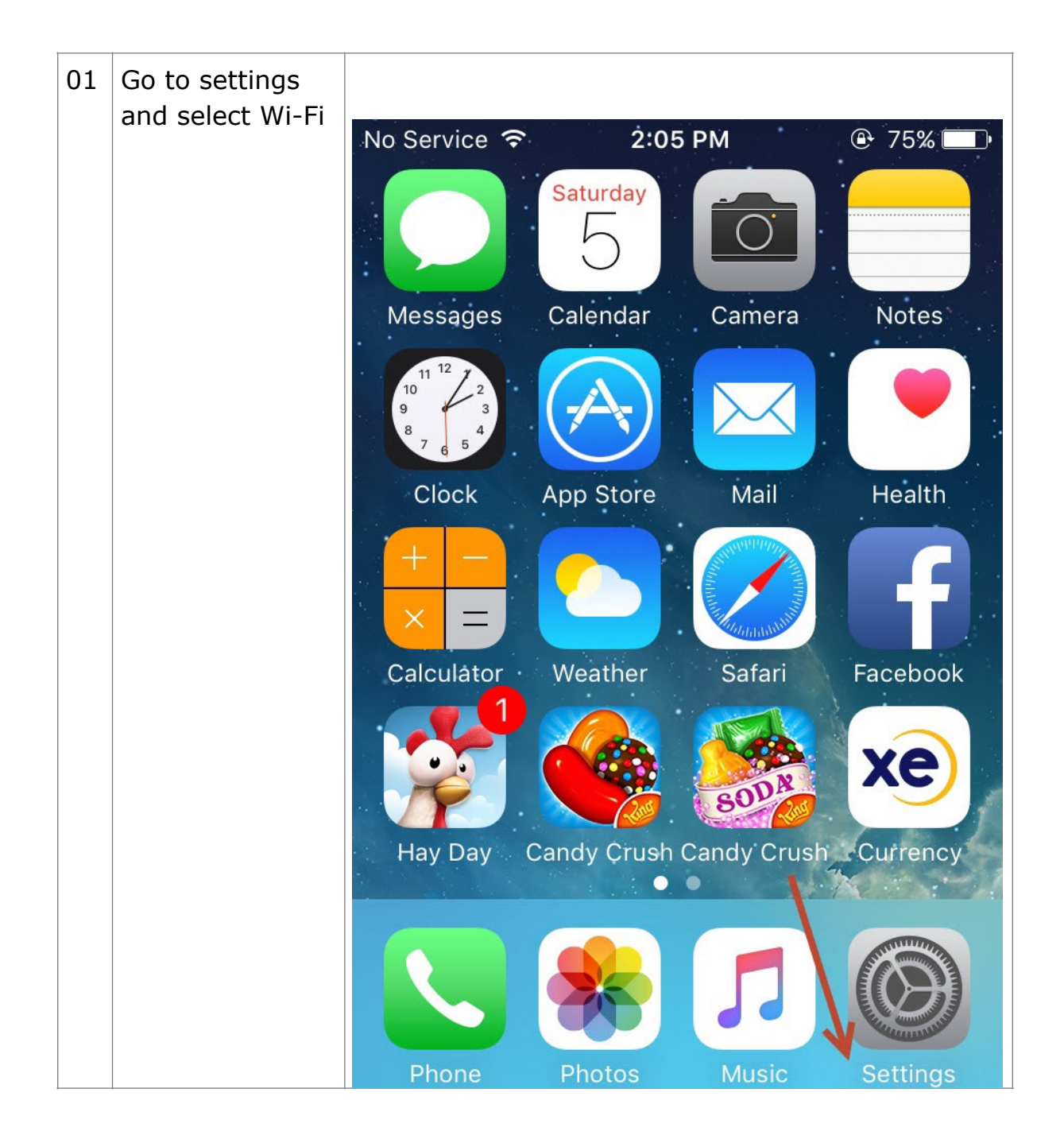

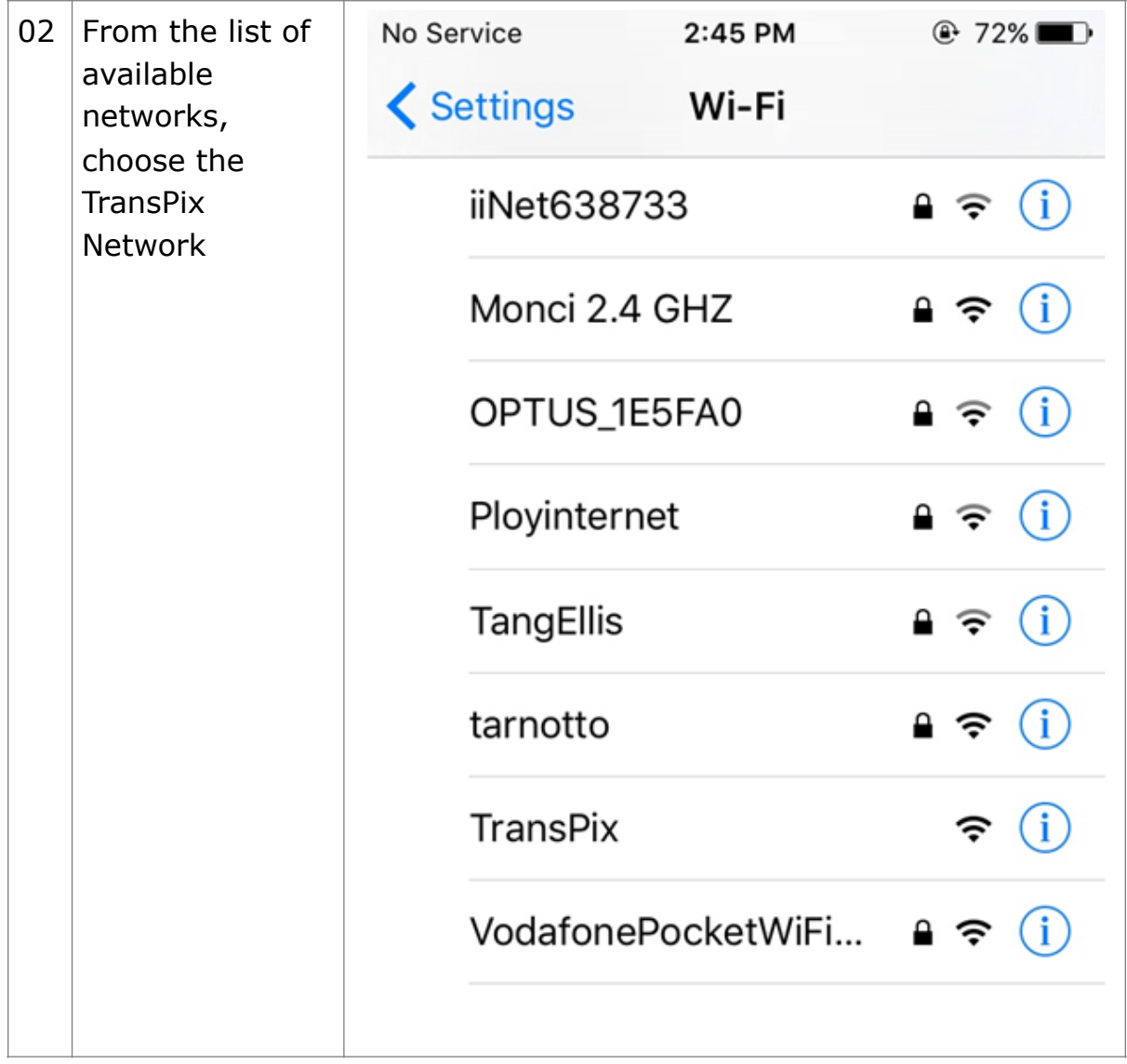

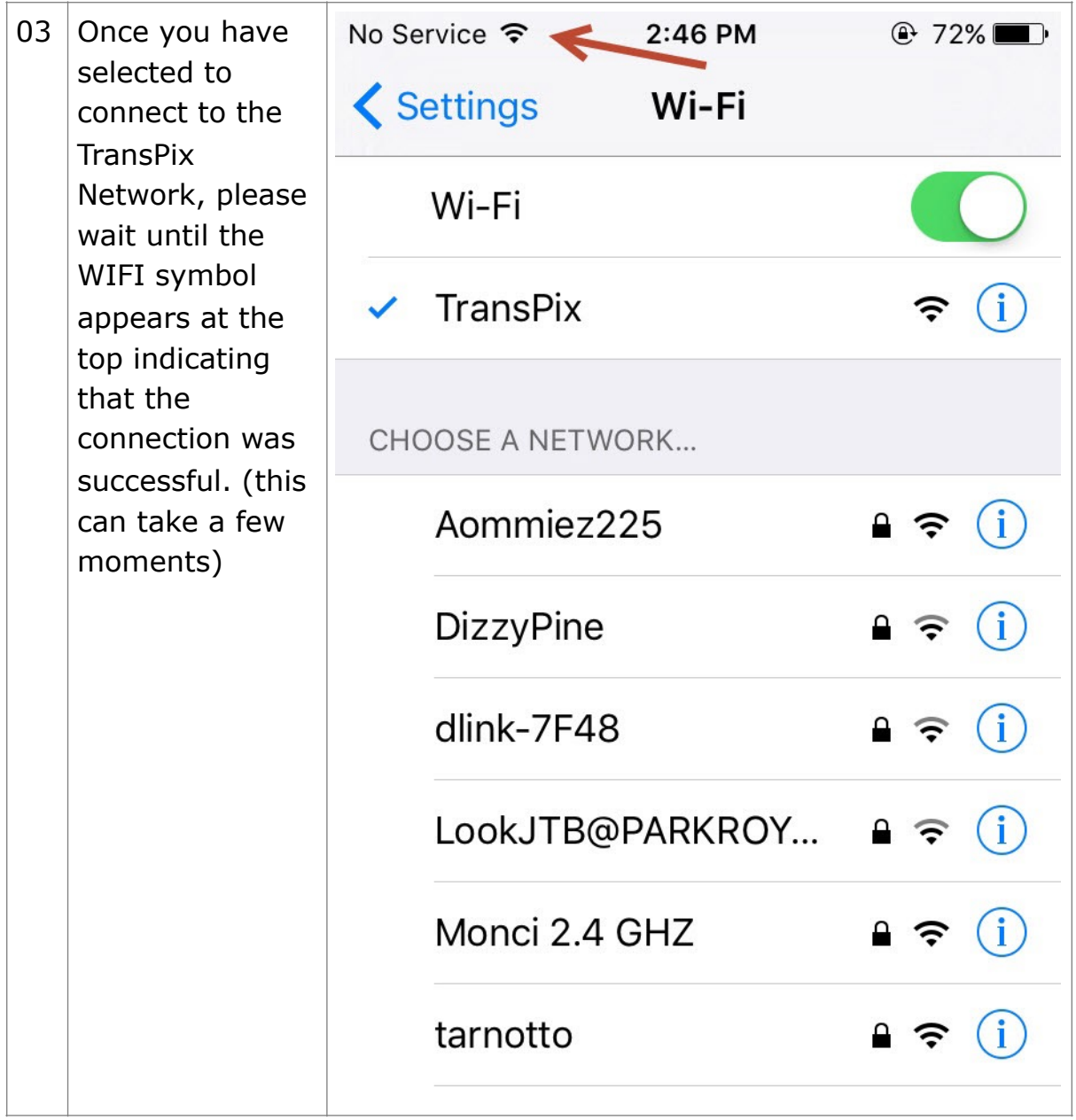

#### **3. How do I know if my connection to the TransPix Network has failed**

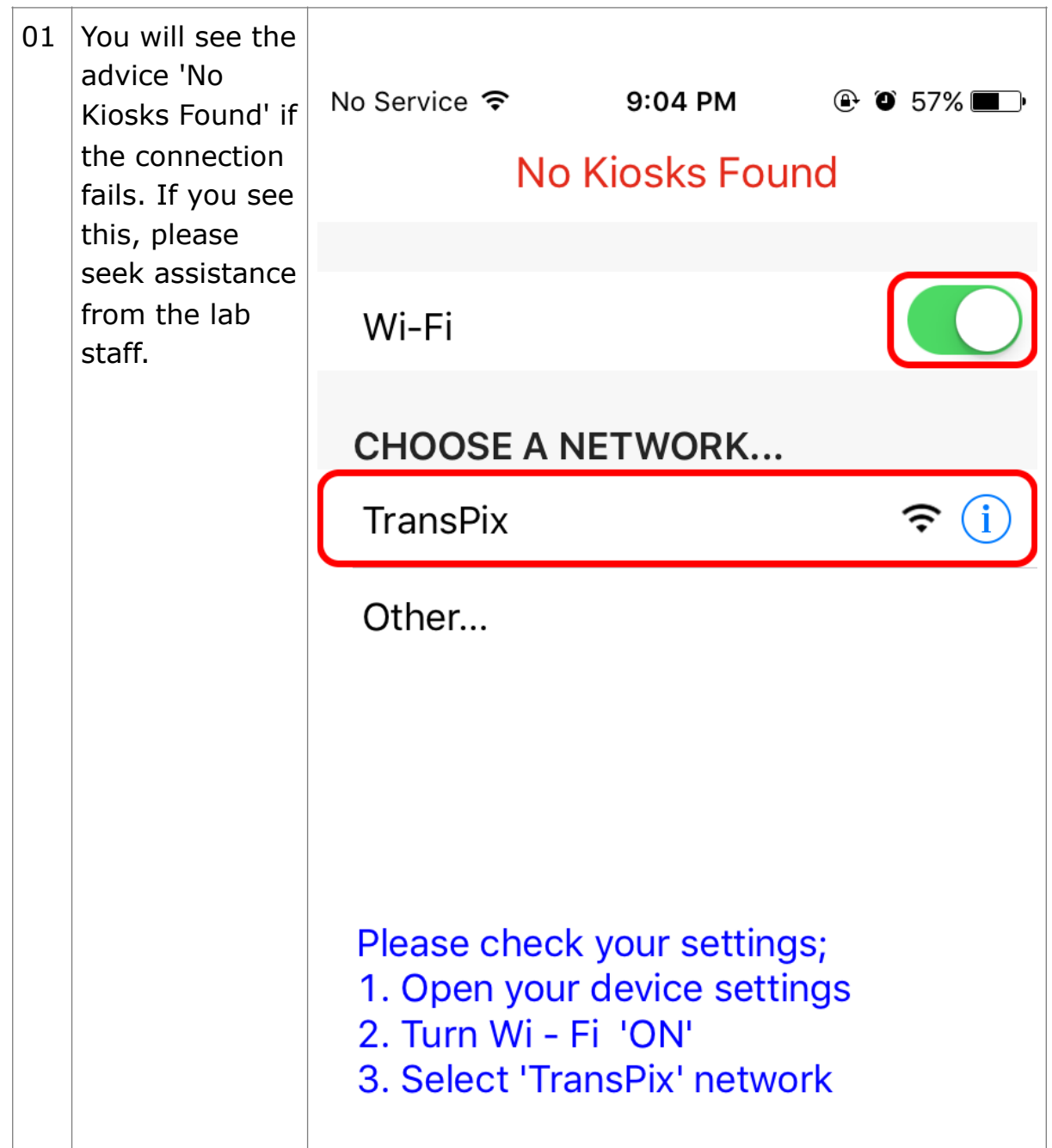

# **4. Error Codes and Troubleshooting**

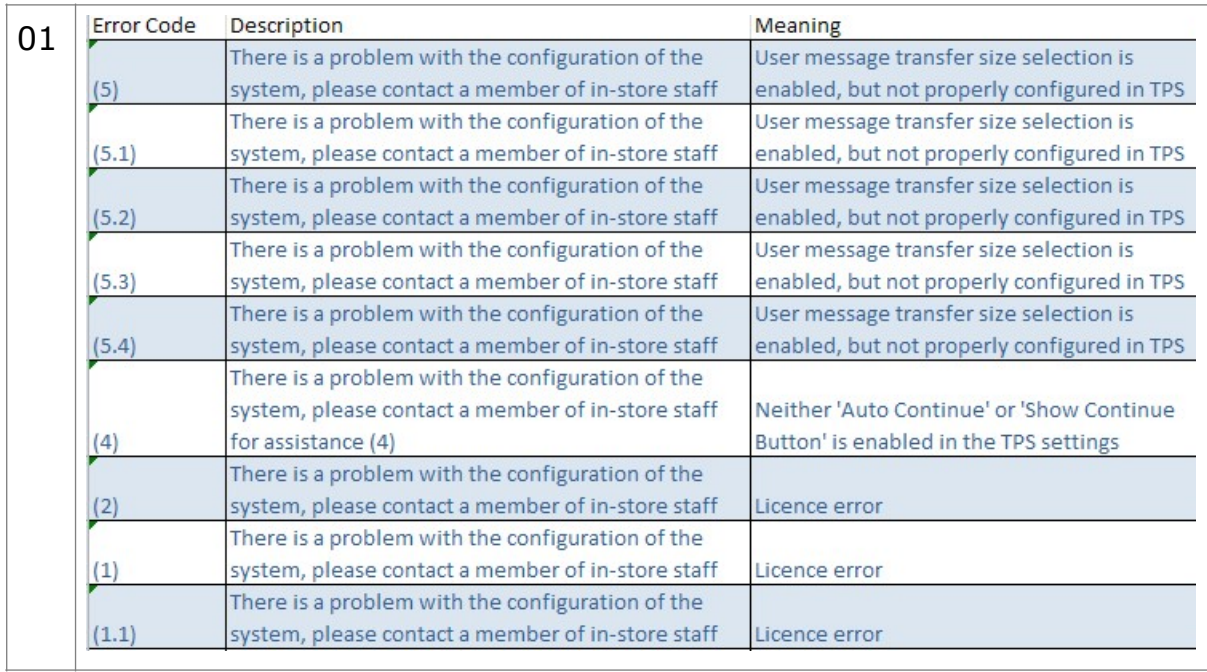

## **Android 5. How to Download the TransPix Application**

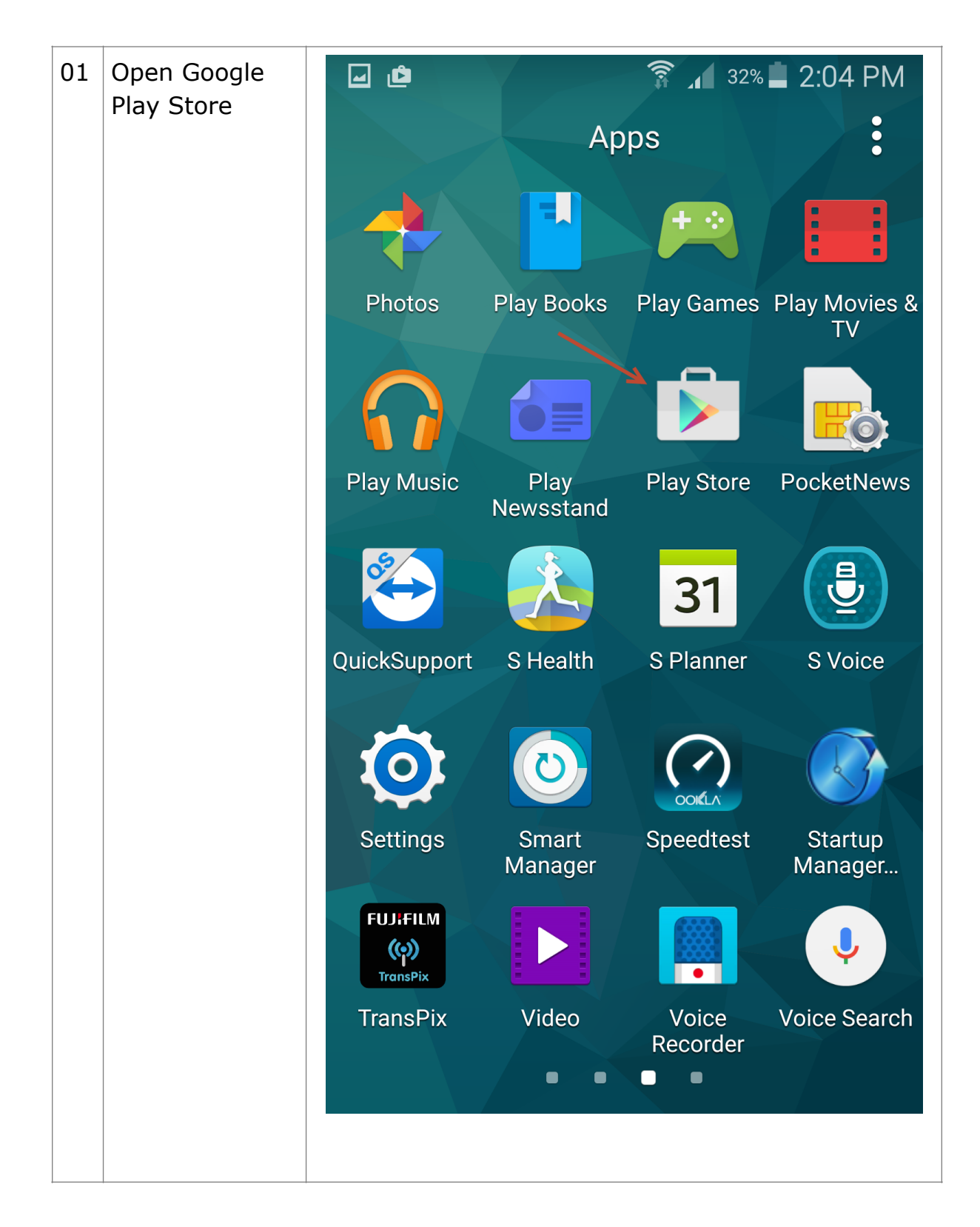

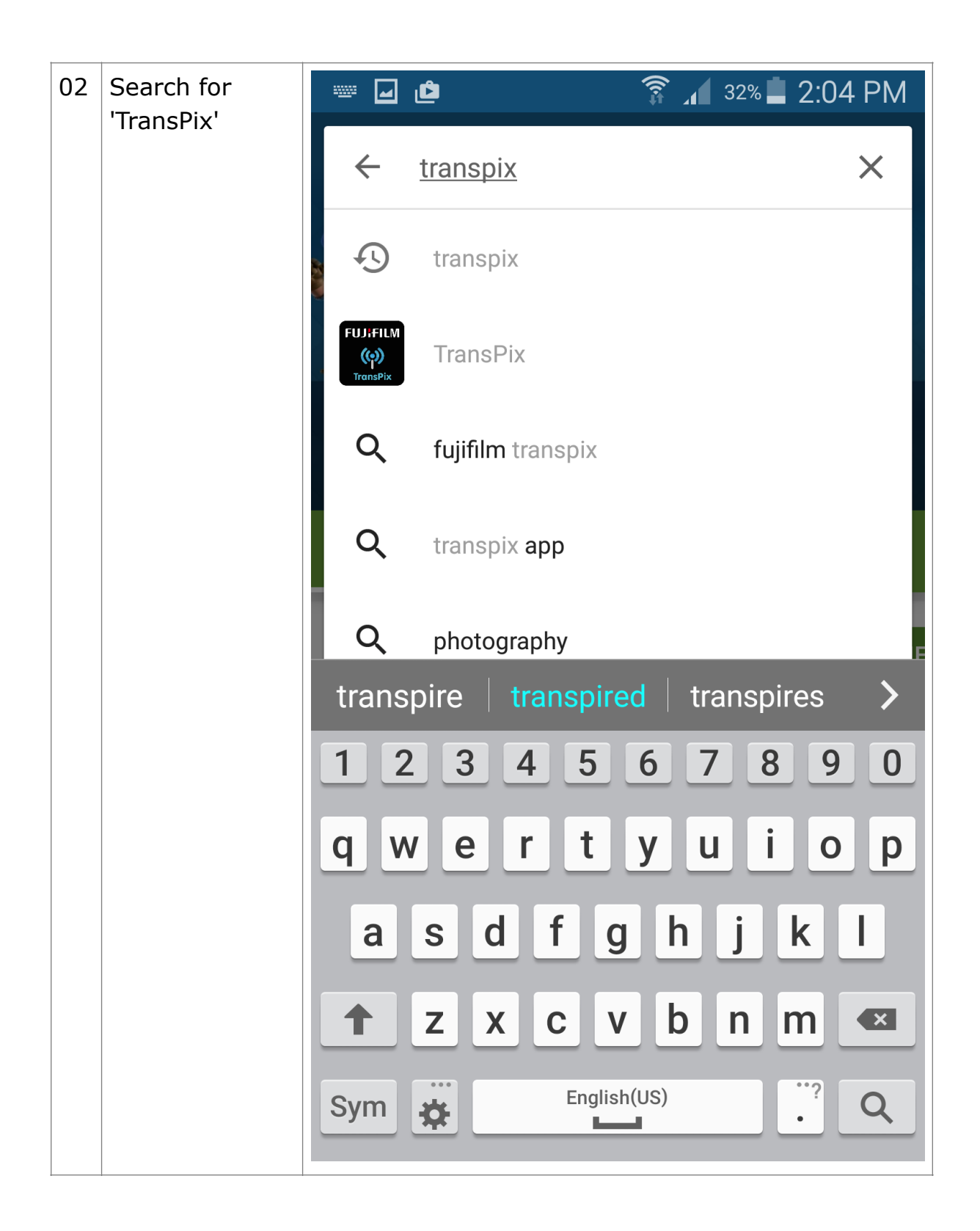

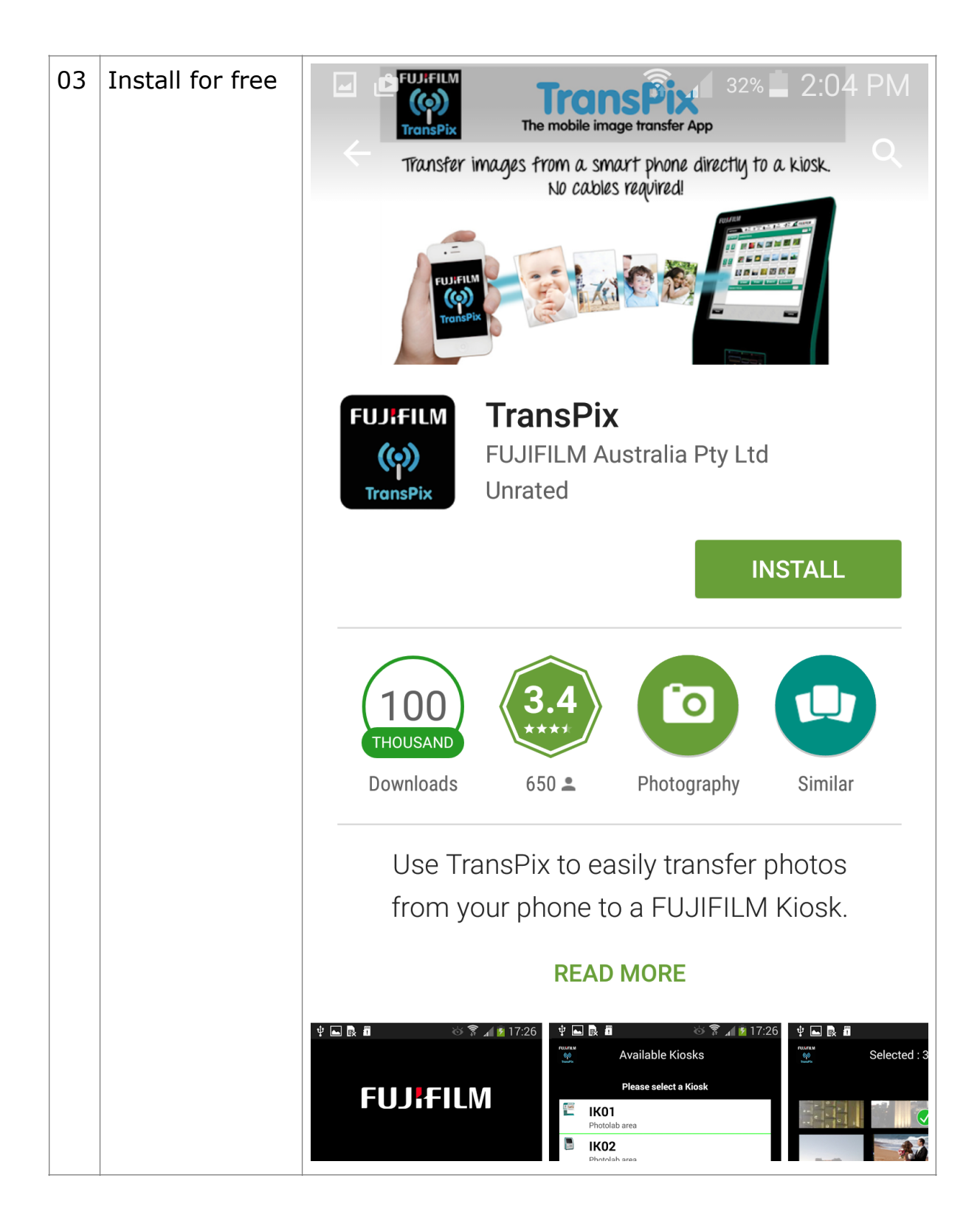

#### **6. How do I know what WI-FI Network to Use**

01 The application will prompt you  $\circledS$   $\hat{R}$   $\hat{A}$  51% 1:16 PM  $\blacksquare$  M M  $\blacksquare$ to connect to **FUJIFILM** the correct Wi-Fi Connection  $\binom{(\alpha)}{\text{transp}_i}$ network when you open it. Simply accept the prompt and You are currently connected to a network the app will called 'CloudNet' take care of the rest. If you are already connected to a wireless Please 'continue' to change to the 'TransPix' network to search for available kiosks network, the **TransPix** application will prompt you instead to switch to the Connect to TransPix network **TransPix** network when the application is opened. Simply press continue. Continue

#### **7. How do I know if my attempted connection to the TransPix Network has failed?**

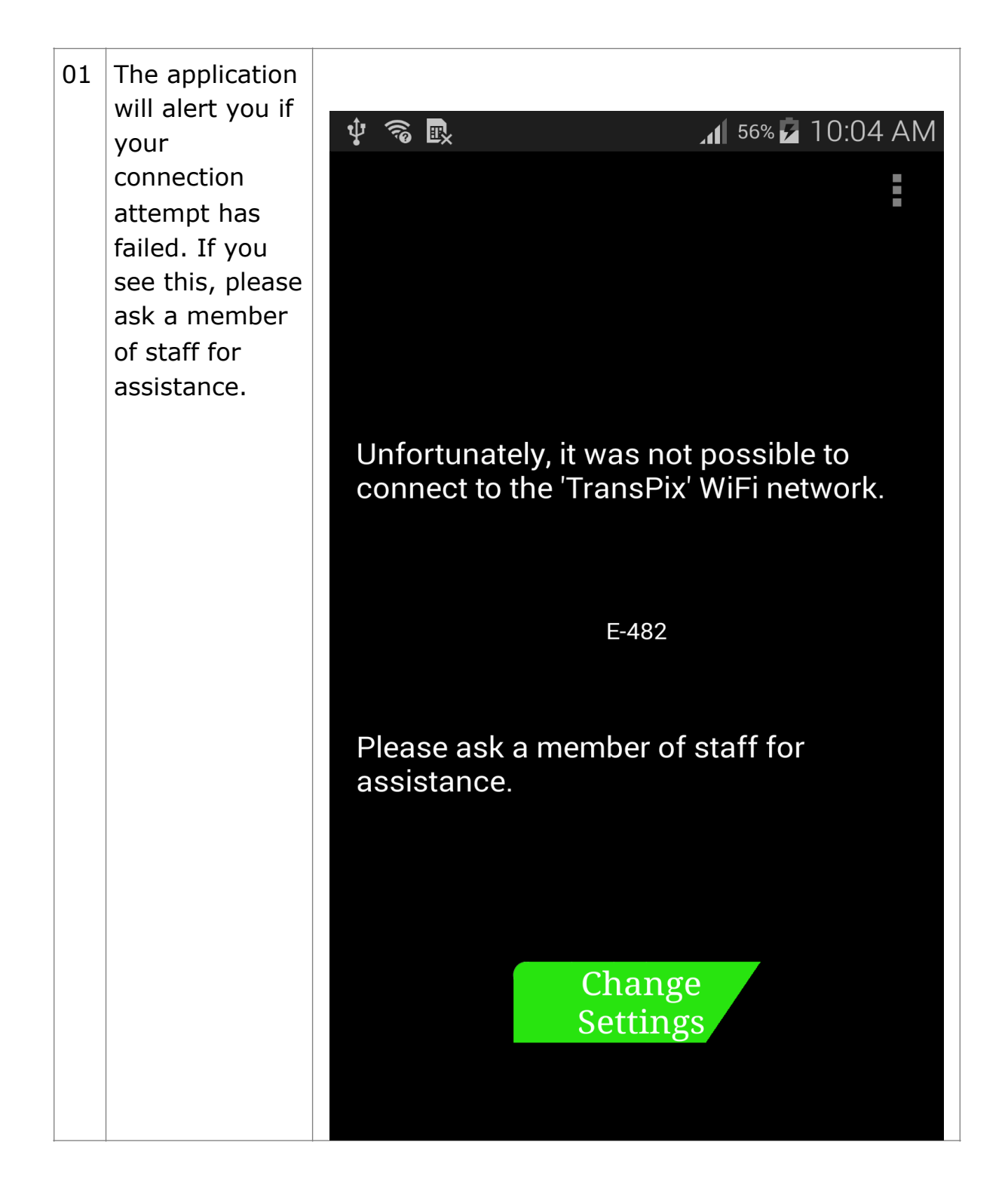

# **8. Error Codes and Troubleshooting**

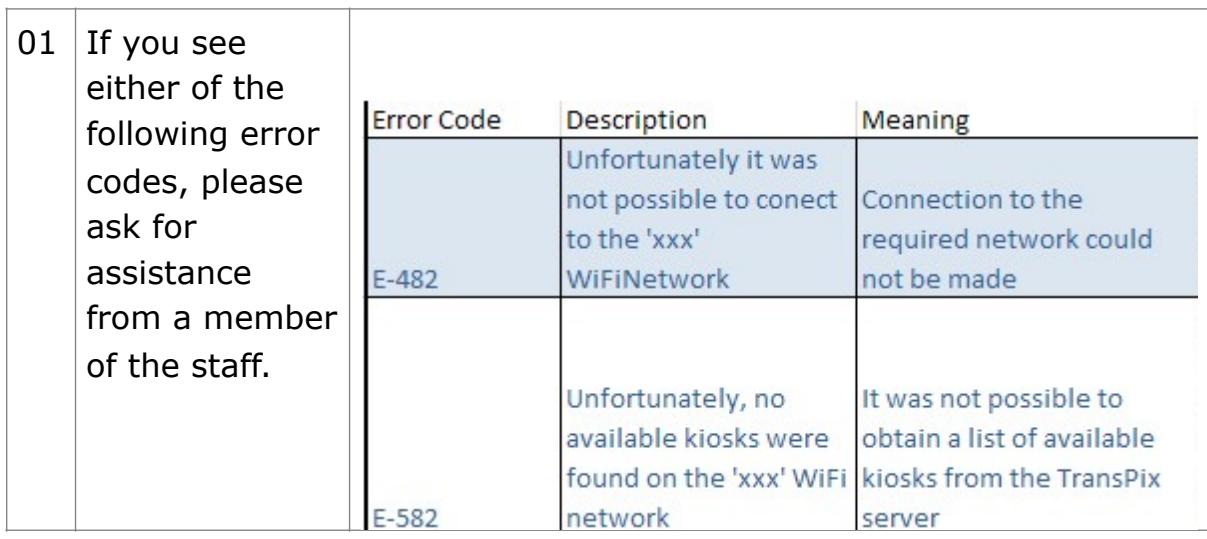